## TF Card Upgrade Operation Instruction

## *First,* decompression *the software to the folder:*

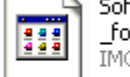

Software<br>\_for\_PNDT7021\_20121219.img<br>IMG 文件

PhoenixCardV306 20120302

## *1. Insert an empty TF card with TFcard reader to you computer.*

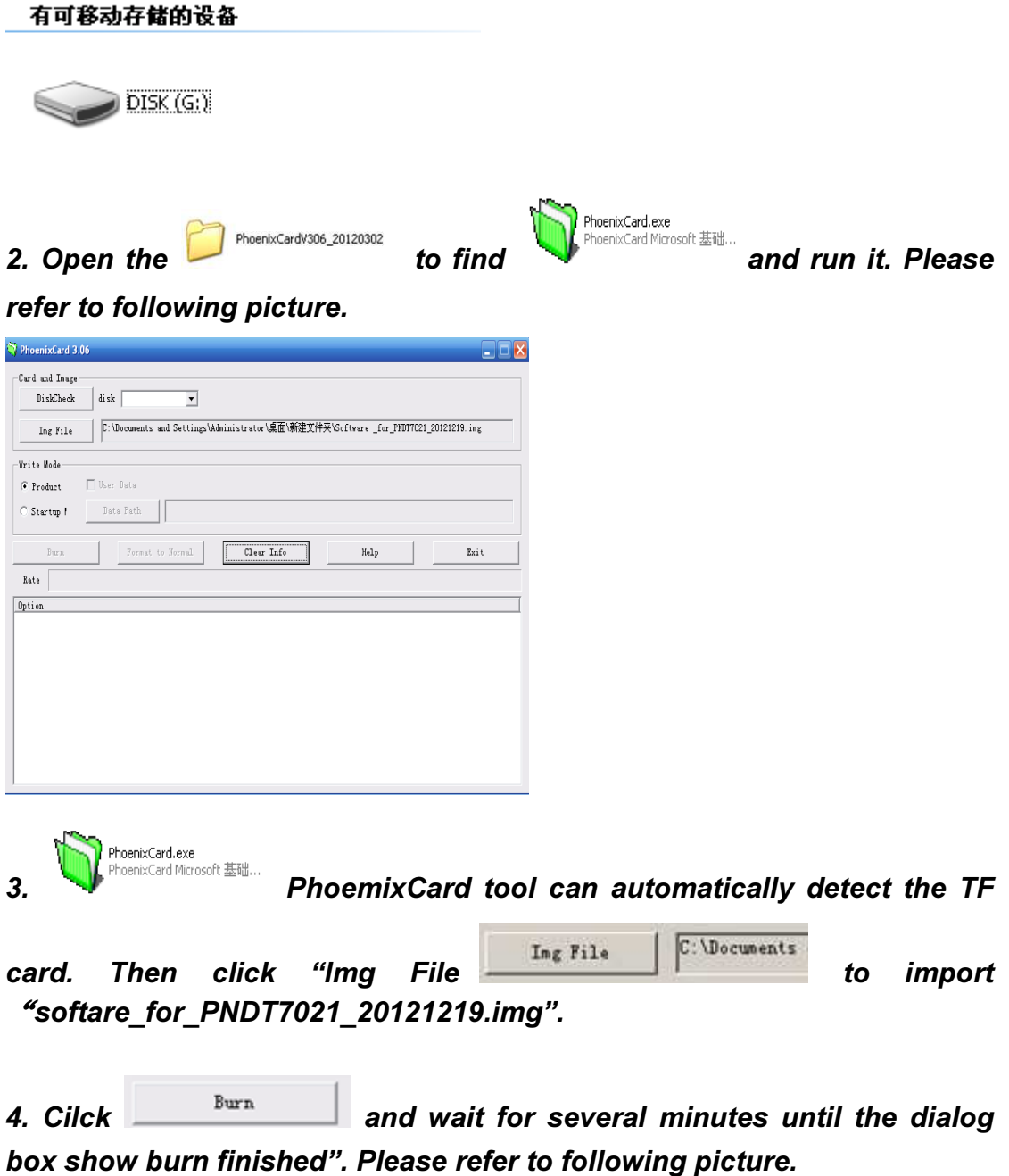

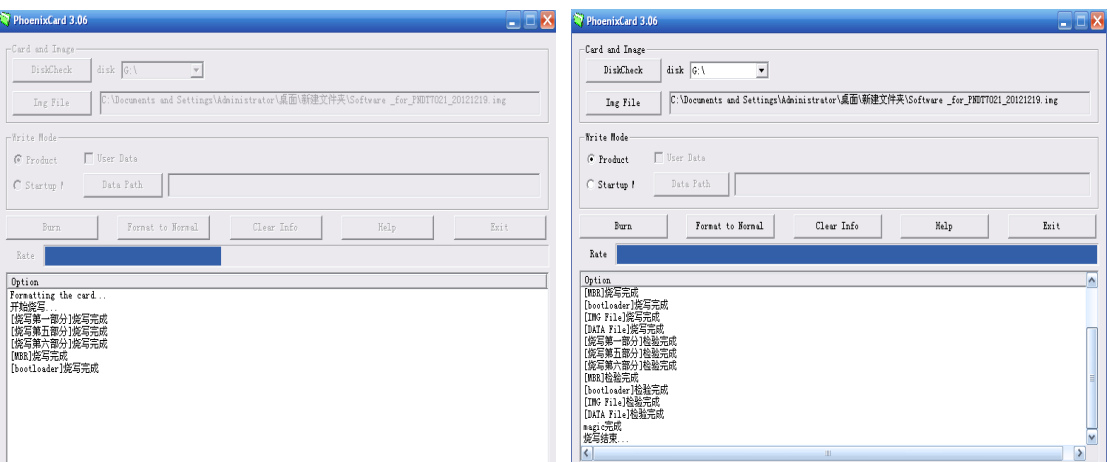

*5.Make sure you MID tablet have enough battery power for upgrading, power device off, and then insert the TF card, and power device on, then device will upgrade by itself.* 

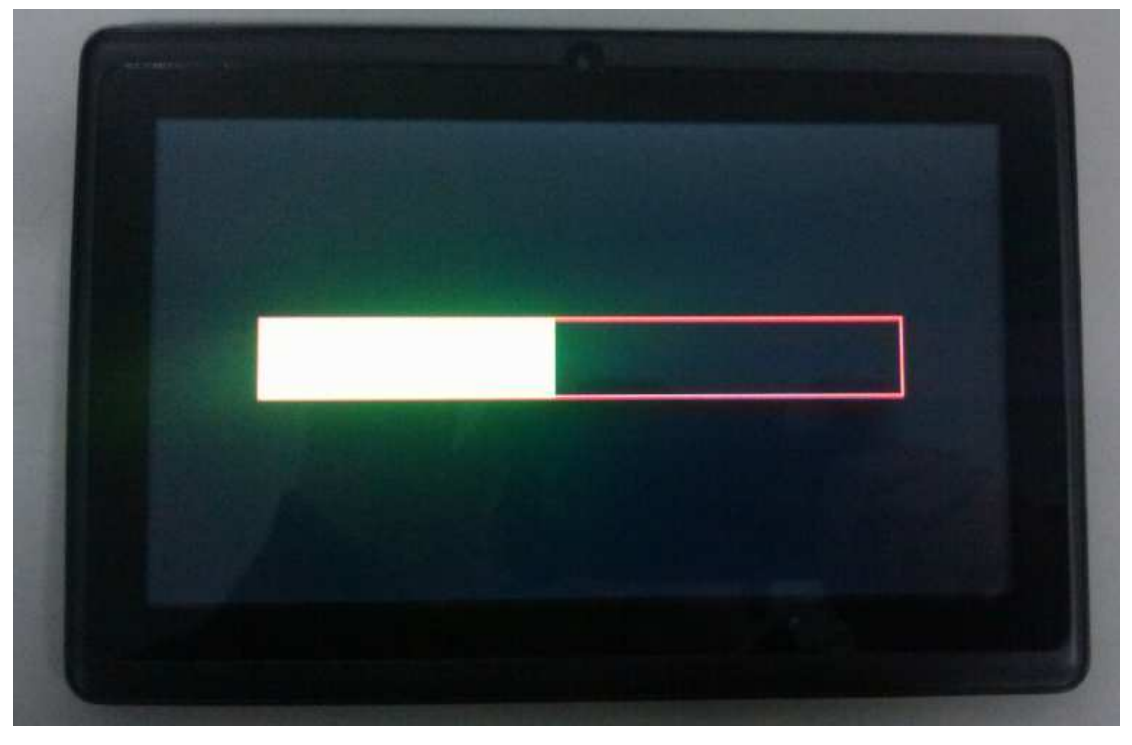

*6. After upgrading finish, the device will shutdown automatically. Please remove TF card before power it on.*